## How do I see the current status of my protocol?

There are two places to see the status of the submitted HP through the protocol Folder View.

- From the side menu in the protocol user interface
- From the Status History link (allows users to trace the history and current state)

**Please confirm that your browser pop up blockers are not on before starting to work** Log into My Research at<http://aws.utoronto.ca/services/my-research-mr/>

Click on:

- 1. My Research
- 2. Human Research Protocols
- 3. PI
- 4. My Human Research Protocols
- 5. Protocol #
- 6. Protocol Title or Open Folder View button

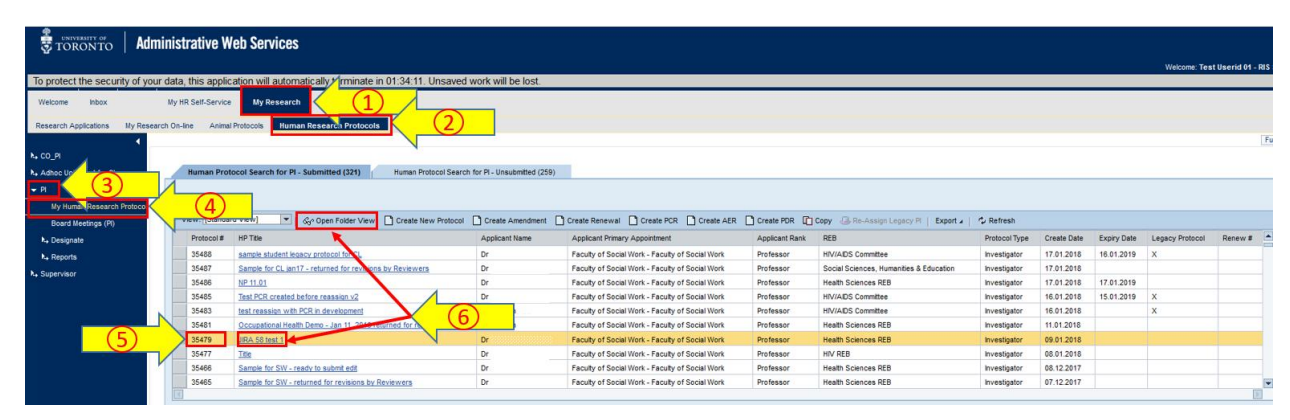

7. In the Folder View, click on Document # to open HP

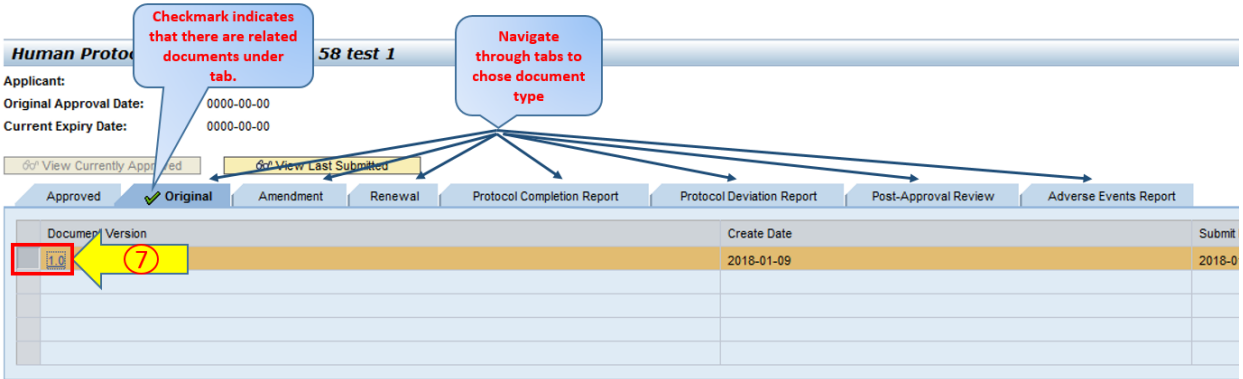

8. In Identification page of HP, click on Status History (can be clicked from any page of the protocol)

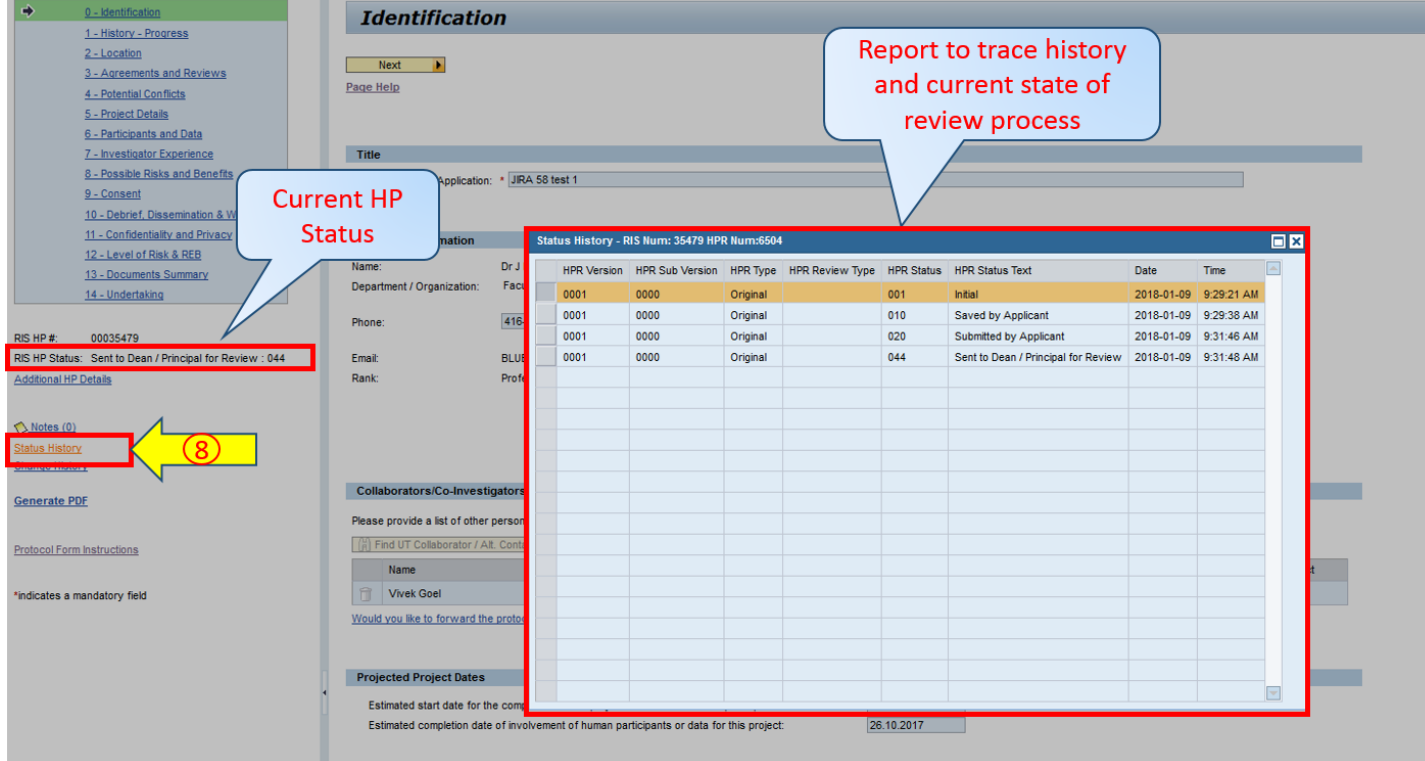